1 text size preference screen with preview - default size is what user would see on a "typical" website with no adjustments

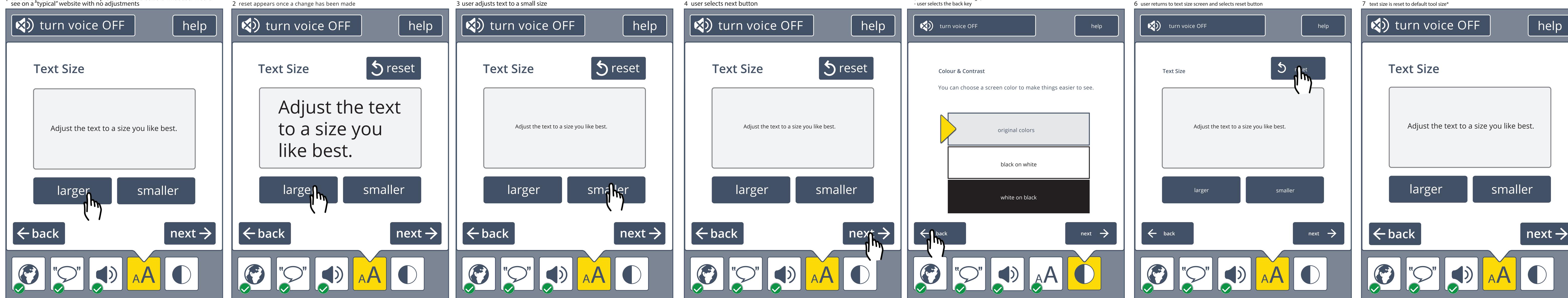

5 text size setting is applied to the tool once the user selects "next" from the text size screen (current color/contrast design) - user selects the back key

6 user returns to text size screen and selects reset button

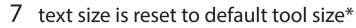

the preference

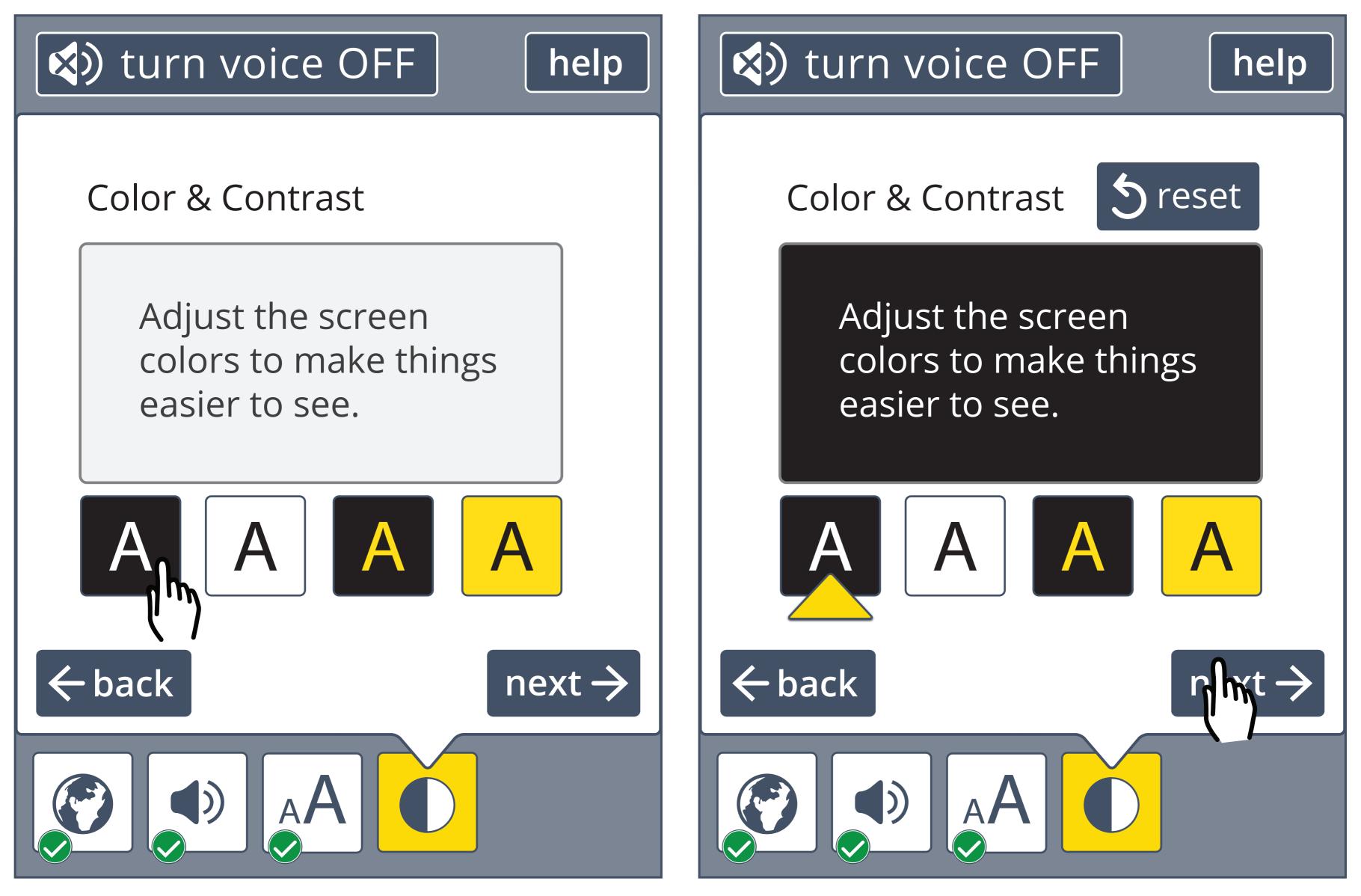

> reset button appears once a change has been made - resetting will return to default and remove

> in the same way as text size, the preference will be applied to the tool once next is selected